## ලකුණු දීමේ පටිපාටිය මතාරතුරු හා සන්නිමේදන තාක්ෂණය 1/11 11 මරේණිය පළමු වාරය

 $1$  ගකාටස

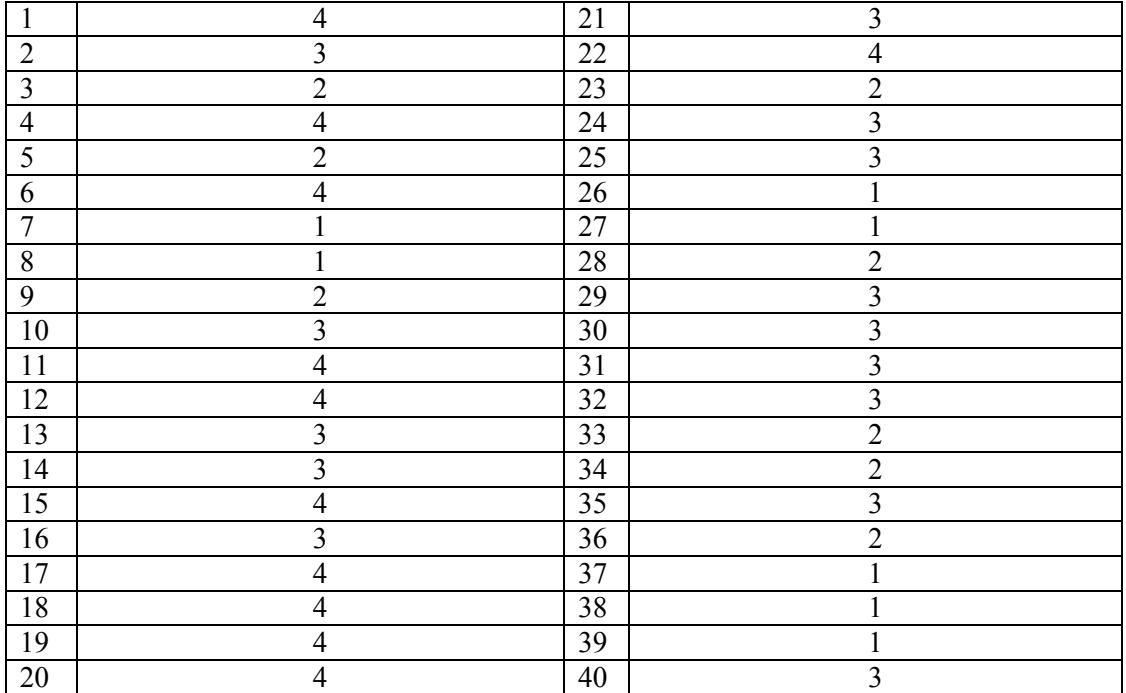

 $11$  කොටස

1. ( ලකුණු 20 ) i. AC <sup>16</sup>  $A - 1010$   $C - 1100$ 10101100 10 /101/100  $2/5/4$ 

 $AC_{16} = 254_8 //$   $C \otimes C$ 

ii.

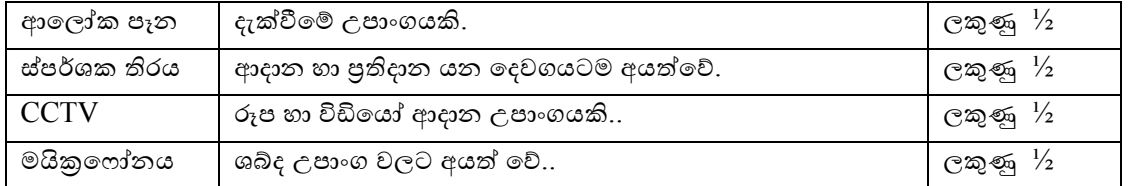

ලකුණු 2

$$
iv.\\
$$

i) 
$$
(A.B). (A+C) = F
$$
  
ii)

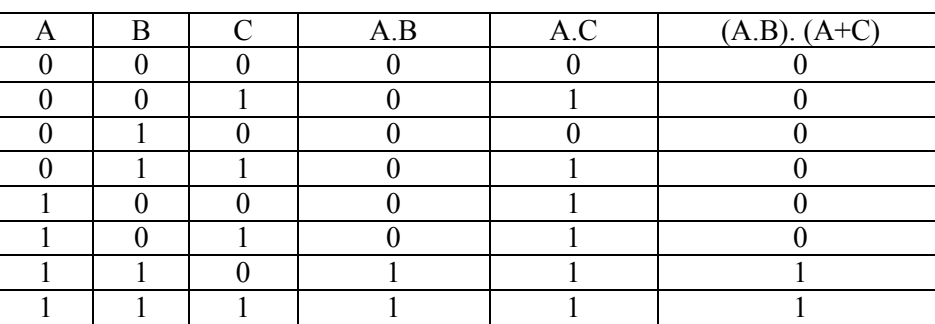

ලකුණු 2

ලකුණු 2

v.

- $\bullet$  පරිගණක පද්ධතියක වූ දෘඩාංග පාලනය කිරීම.
- මිත්රශීලි පරිශීල අතුරු මුහුණතක් ලබා දීම.

vi.

- වට ප්රසේථාර (Pie Chart)
- X Y ප්රසේථාර (XY Scatter chart)

vii.

B - Italic - ඇල කිරීම , C - underline - යටි ඉර ලකුණු 2

viii.

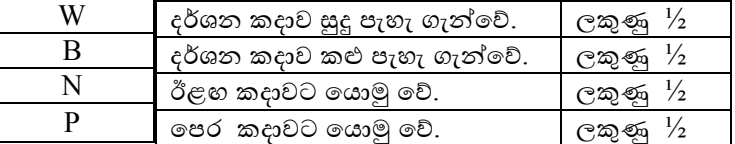

ලකුණු 2

ix.

- a. වගුවක තීරුවක් .... ක්ෂේ<mark>තුයක්</mark>... ලෙස හැදින්වෙන අතර වගුවක පේළියක් .. රෙකෝඩයක්.. ලෙස දක්වයි.
- $\,$  b. වගුවක රෙකෝඩයක් අනනාව හදුනා ගත හැකි ක්ෂේතුයක් (හෝ ක්ෂේතු සංයෝජනයක්) .. **පුාථමික යතුර..**ලෙස හැදින්වෙන අතර එක් වගුවක ක්ෂේතුයක් (හෝ ක්ෂේතු සංයෝජනයක්) මගින් වෙනත් වගුවක පේළි අනනාවෙ හදුනා ගත හැකි නම් එම ක්ෂේතුය .. <mark>ආගන්තුක යතුර</mark>.. ලෙස හැදින්නමේ.

ලකුණු 2

x.

BEGIN INPUT length, width CALCULATE Area = length\*width DISPLAY Area END.

ලකුණු 2

( ලකුණු 10 )

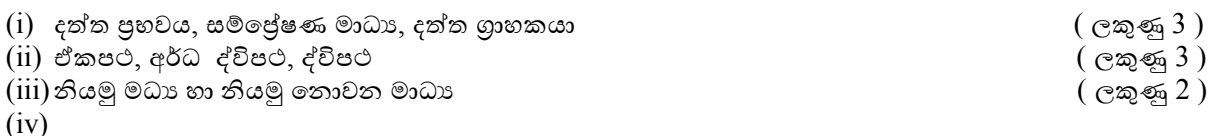

- o ප්ර ානතම මවනස වන්නමන්න හුවමාරු මේගයයි.
- o ස්විචය අදාල පරිගණකය සමග දත්ත හුවමාරු කරන අතර නාභිය සියලුම පරිගණක සමග දත්ත හුවමාරු කරමින් අනවශා තදබදයක් ඇති කරයි.
- $\circ$  නාභි අර්ධ ද්විපත වන අතර ස්විචය දත්ත හුවමාරුවේදී පූර්ණ ද්විපත කියාත්මක කරයි.  $\;$  ( ලකුණු  $2$  )

3)

( ලකුණු 10 )

(අ)

(i)

- විධාන පේළි අතුරු මුහුණත් (CLI -Command Line Interfaces) ( ලකුණු  $\frac{1}{2}$ )
- $\bullet$  චිතුක පරිශීලක අතුරු මුහුණත (GUI -Graphical User Interfaces) ( ලකුණු  $\frac{1}{2}$ )

(ii)

- කවුළු -Windows ( ලකුණු  $\frac{1}{2}$ )
- නිරුපක-  $l$ cons ( ලකුණු  $\frac{1}{2}$ )
- මමනු Menus ( ලකුණු ½)
- දක්වනය Pointer ( ලකුණු ½)

(iii)

- පරිගණ මේ තැන්නපත් රනු ලබන මගානු මවන්න මවන්නව තැන්නපත් ර ගැනීමට
- $\bullet$  පරිගණකයේ මෙහෙයුම් පද්ධති එකකට වඩා වැඩියෙන් ස්ථාපනය කිරීමට.
- විවිධ මෙහෙයුම් පද්ධති වල අවශානා මත පංගු බෙදීමක් ඉල්ලුම් කල විට

( ලකුණු 3 )

(ආ)

- i. සමර්පනයක කදා පෙන්වන ආකාර කිහිපයක් දසුන් තීරුවේ දැක ගත හැකි අතර එවැනි දසුන් ලදකක් සදහන් කරන්න.
	- සාමානය දසුන (Normal view)
	- දා සුමබදුේ දසුන (Slide Sorter view)
	- කියවුේ දසුන (Reading view)
	- සමර්පණ රාමු දසුන (Slide Show)

ii. කදා සංකුමණය / Slide transition ( ලකුණු 2)

( ලකුණු2 )

2)

4)

(i)  $= C4 * D4$  ( ලකුණු1) (ii)  $=E3*10/100$  ( ලකුණු1) (iii)=Max(C3:C8) ( ලකුණු  $1\frac{1}{2}$ )  $(iv) = Min(C3:C8)$  ( ලකුණු  $1\frac{1}{2}$ ) (v) =Sum(E3:E8) ( ලකුණු 1 ½) (vi) =Sum(G3: G 8) ( ලකුණු1 ½)

(ආ)

- (i)
- Foss Libre Office Writer, Open Office writer, ( ලකුණු ½)
- Licensed AbiWord, FrameMaker, Kingsoft Office Writer, MS Word, Word Perfect ( ලකුණු ½)
- (ii) තැපැල්ල මුසුව / Mail Merge ( ලකුණු1)

5.

 $(i)$  ක්ෂේතු (fields) ගණන 3 සහ රෙකෝඩ(Records) ගණන 4 . ලකුණු 1  $(i)$  සැපයුම්කරුවන්ගේ වගුව- Supplier\_code. / අයිතම වගුව - Item\_code ලකුණු 1 (iii)සැපයුේ වගුව - Supplier\_code / සැපයුේ වගුව - Item\_code ලකුණු 1

(iv)

a) සැපයුම්කරුවන්ගේ වගුව, අයිතම වගුව, සැපයුම් වගුව ලකුණු 1 කළ ලකුණු 1  $\frac{1}{2}$ 

b)

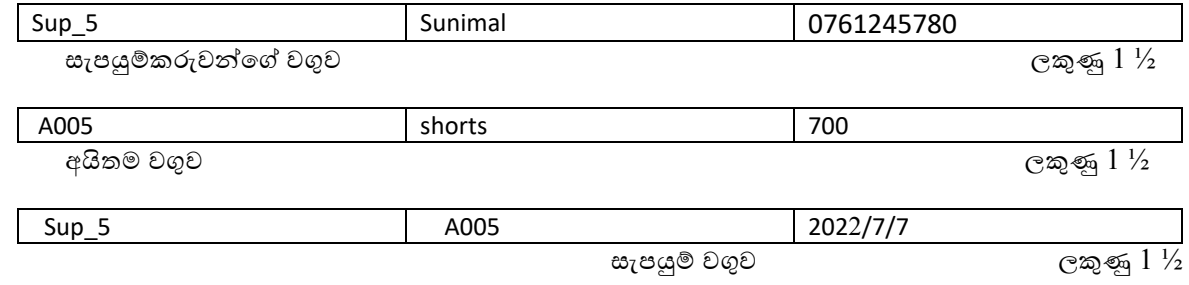

(v)

Many to Many / බහු බහු

(i)

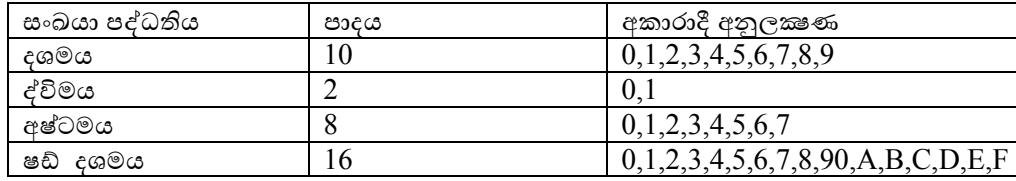

ලකුණු 04

## (ii)

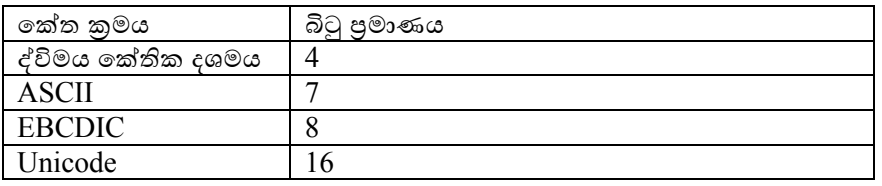

## (iii)

බිටු 8ක් බයිට 1 යි බිටු 4ක් නිබලයකි.  $(1/2$  බයිටයකි.)

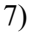

(අ)  $NO \le 50$  /  $NO \le 50$ 

## (ආ)

10

11 13

16

20

25

(ඇ)

BEGIN INPUT Marks. If Marks <10 DISPLAY "Not Selected" ELSE DISPLAY "Selected" ENDIF END. ලකුණු 05 BEGIN INPUT Marks IF Marks >= 10 THEN DISPLAY " Selected" ELSE DISPLAY "Not Selected" ENDIF END.

ලකුණු 04

ලකුණු 02

ලකුණු 02

ලකුණු 03